## **Seiten übersetzen**

Die Übersetzung erfolgt mit Hilfe des [Translation Plugin](https://www.dokuwiki.org/plugin:translation). Momentan unterstützen wir nur die beiden Sprachen DE und EN. Die DE-Seiten liegen im Haupt-Sprachraum, die EN-Seiten im Sprachraum (Ordner) EN - siehe [Übersicht](http://www.onyxwiki.net/doku.php?id=de:programmversionen&do=index)

Man kann eine neue oder schon vorhandene Seite in DE oder EN erstellen/bearbeiten und dann übersetzen, indem man in der Sprachauswahl links oberhalb des Sidebar die jeweils andere Sprache wählt und die Übersetzungsseite anlegt.

Allerdings müssen die html-Seitennamen gleich heissen, z.B. translation:

Link DE: [[translation|Übersetzung]] >> Link EN: [[translation|Translation]]

Mit der Sprachumschaltung wird über das [UI Language Plugin](https://www.dokuwiki.org/plugin:uilanguage?s[]=ui&s[]=language&s[]=plugin) gleichzeitig die Sprache der ganzen OnyxWiki-Webseite übersetzt.

## Hinweis zum Anlegen von Topics des Sidebar

Wenn ein noch nicht existierender Sidebar-Topic angelegt und übersetzt werden soll, muss auf der Seite [sidebar](http://www.onyxwiki.net/doku.php?id=en:sidebar) der betreffende Link um den DE-Name der Seite ergänzt werden, damit die Sprachumschaltung klappt:

Link in en:sidebar: [[Add Image]] >>-ändern-in->> Link EN: [[Bild hinzufügen|Add Image]]

From: <http://www.onyxwiki.net/>- **[OnyxCeph³™ Wiki]**

Permanent link: **<http://www.onyxwiki.net/doku.php?id=translation&rev=1442074820>**

Last update: **2015/09/12 18:20**

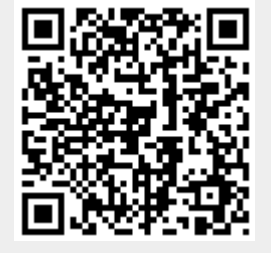